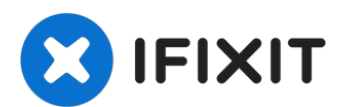

# **Remplacement du boîtier inférieur du MacBook Pro 15" Touch Bar fin 2016**

Consultez ce tutoriel pour retirer la coque...

Rédigé par: Jeff Suovanen

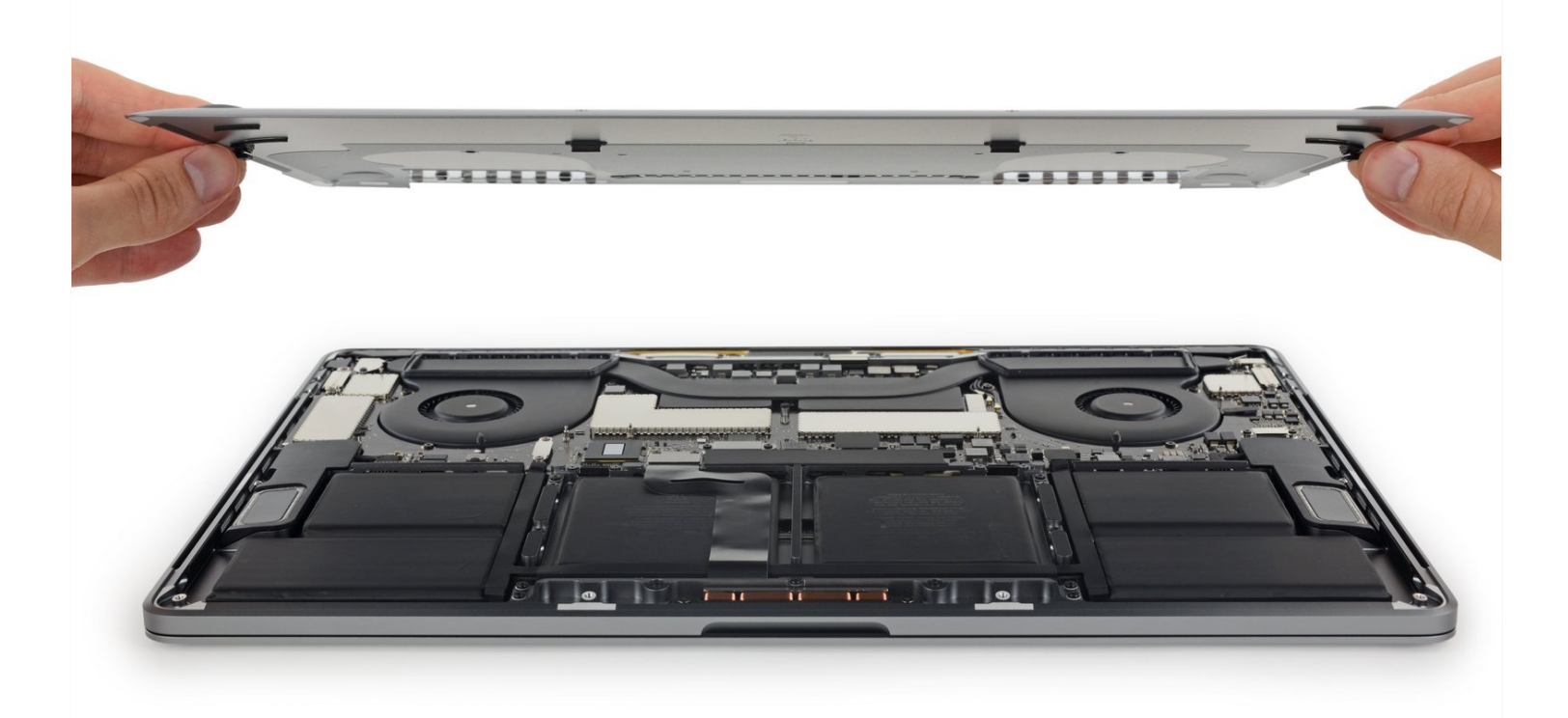

## **INTRODUCTION**

Consultez ce tutoriel pour retirer la coque inférieure (c.-à-d. le boîtier inférieur). Il s'agit également du point de départ de toute réparation de votre MacBook Pro.

**Pour votre sécurité, laissez la batterie de votre MacBook Pro se vider en dessous de 25 %** avant de vous lancer. Une batterie lithium-ion chargée peut déclencher un incendie dangereux et incontrôlable si on la perce accidentellement.

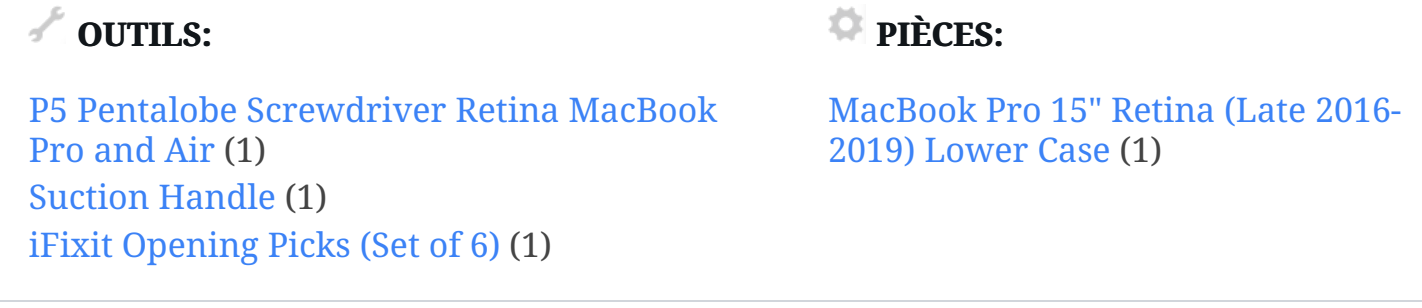

#### **Étape 1 — Désactiver le démarrage automatique**

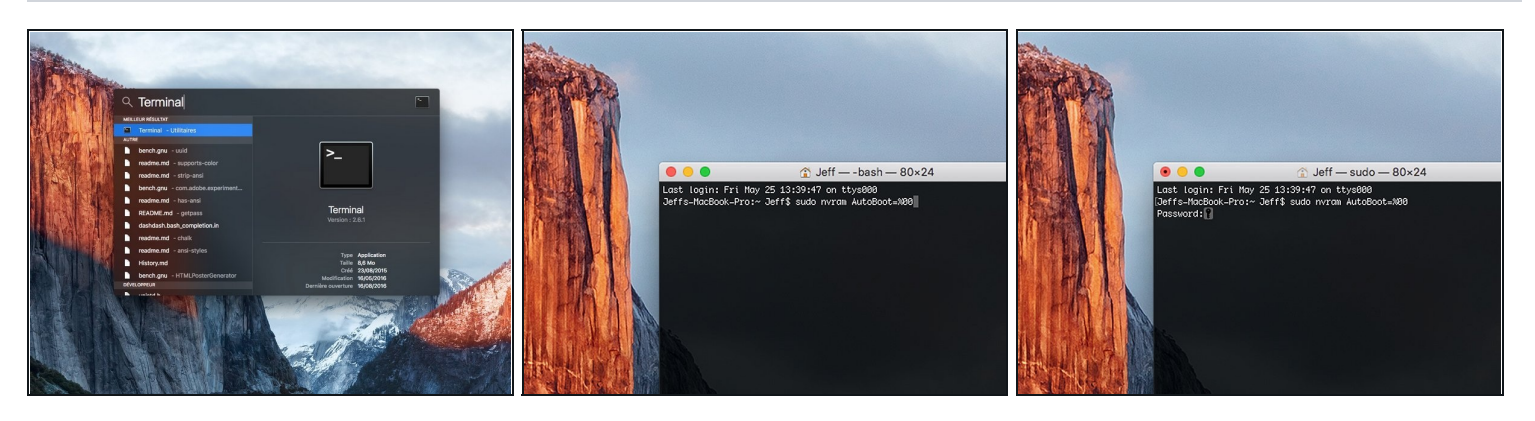

- Avant de commencer cette procédure, il vous faut désactiver la fonction **démarrage automatique** de votre Mac. Le démarrage automatique allume votre ordinateur dès que vous l'ouvrez et risque de se déclencher accidentellement lors du démontage. Suivez ce [tutoriel](https://fr.ifixit.com/Tutoriel/How+to+Disable+Auto+Boot/110034) ou les instructions abrégées ci-dessous. *Ne fonctionne pas sur tous les Macs*.
- Allumez votre Mac et lancez **Terminal**.
- Copiez-collez ou tapez la commande suivante dans Terminal :
- **sudo nvram AutoBoot=%00**
- Cliquez sur la touche **[return]**. Si nécessaire, saisissez votre mot de passe d'admin et cliquez sur la touche **[return]**. *Remarque : il est possible que cette touche porte le symbole* ⏎ *ou l'inscription "enter".*
- $\overline{\textcircled{\tiny U}}$  Vous pouvez à présent éteindre en toute sécurité votre Mac et ouvrir le boîtier inférieur sans démarrer involontairement votre dispositif.
- $\boxtimes$  Quand vous avez fini de réparer et de remonter votre Mac, réactivez le démarrage automatique avec la commande suivante :
	- **sudo nvram AutoBoot=%03**

#### **Étape 2 — Boîtier inférieur**

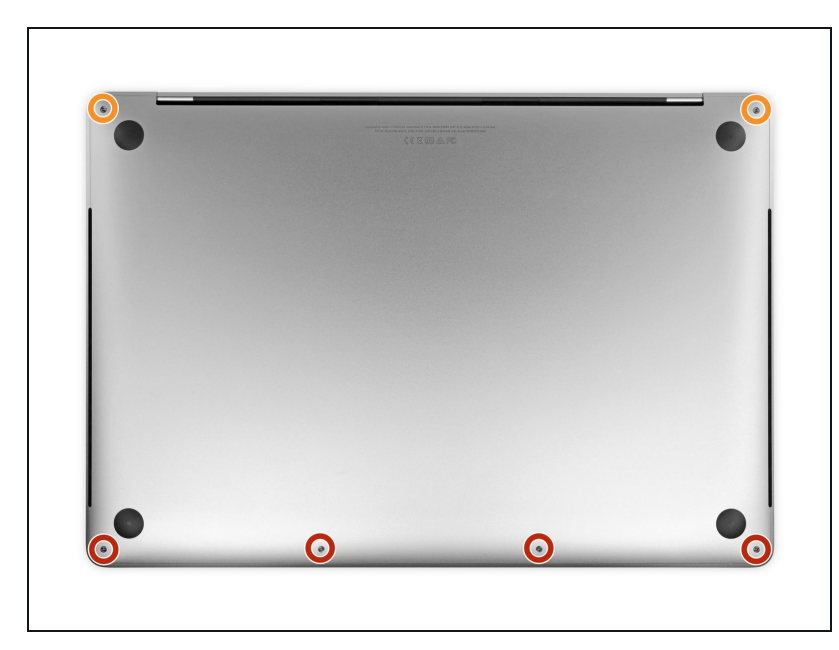

- Éteignez complètement et débranchez votre MacBook Pro avant de commencer.
- Fermez l'écran et posez l'ordinateur à l'envers devant vous.
- Prenez un tournevis Pentalobe P5 pour dévisser les six vis du boîtier inférieur, aux longueurs suivantes :
	- Quatre vis de 4,7 mm  $\bullet$
	- Deux vis de 6,6 mm
- Notez l'orientation des vis quand vous les retirez. Il faudra les revisser légèrement inclinées.
- $\Box$  Tout au long de la réparation, [gardez](https://fr.ifixit.com/Boutique/Tools/Magnetic-Project-Mat/IF145-167?o=4) la trace de toutes les vis et assurez-vous de revisser chacune exactement là d'où elle vient pour éviter d'endommager votre appareil.

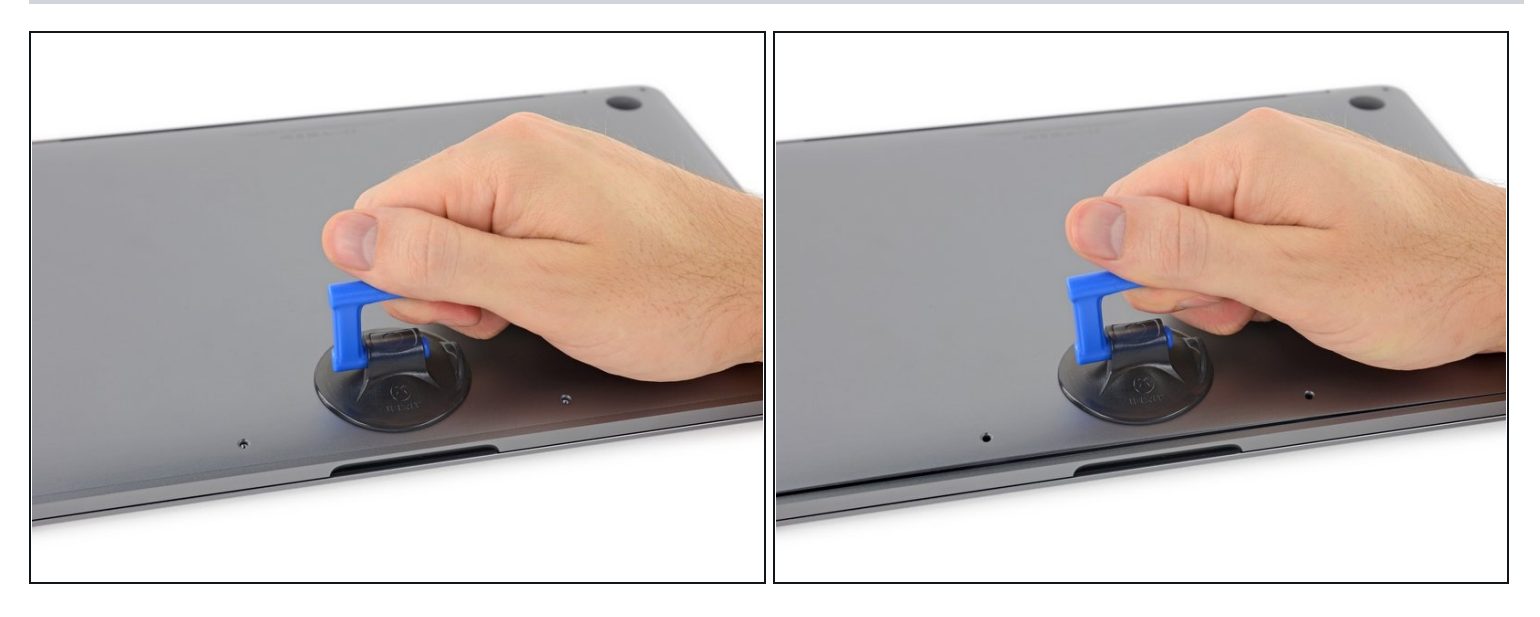

- Posez une ventouse à côté du bord avant du boîtier inférieur, entre les trous de vis.
- Soulevez la ventouse juste assez pour ouvrir un léger espace sous le boîtier inférieur.

## **Étape 4**

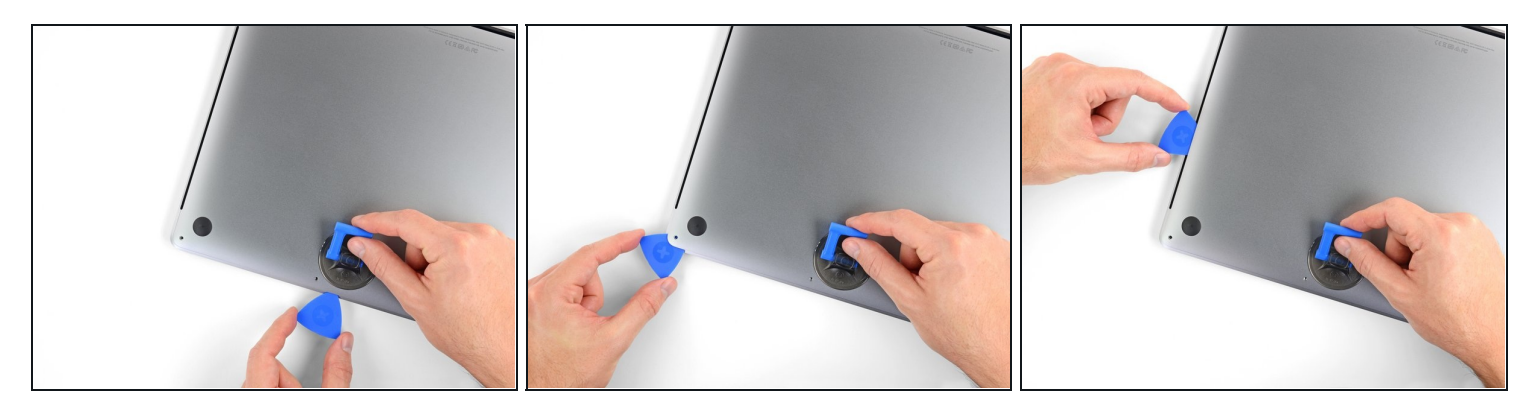

- Insérez le coin d'un médiator dans l'espace que vous venez de créer sous le boîtier inférieur.
- Faites glisser le médiator autour du coin le plus proche, puis le long de la moitié du bord du MacBook Pro.
- $\overline{\textbf{C}}$  Vous détacherez ainsi le premier des clips cachés qui fixent le boîtier inférieur. Vous devriez sentir et entendre le clip s'ouvrir.

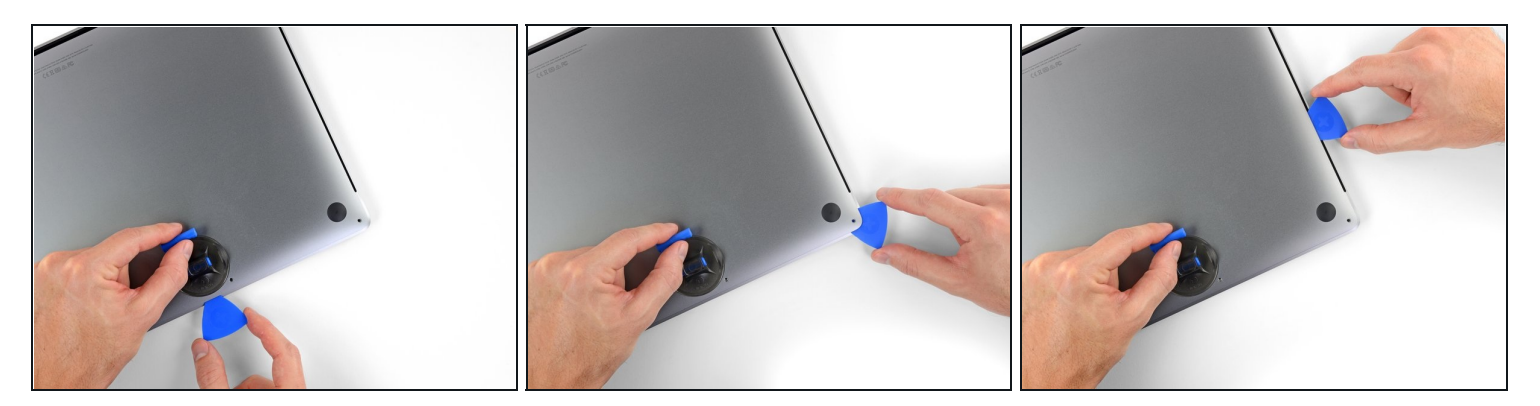

Répétez l'étape précédente de l'autre côté pour détacher le deuxième clip à l'aide de votre médiator.

#### **Étape 6**

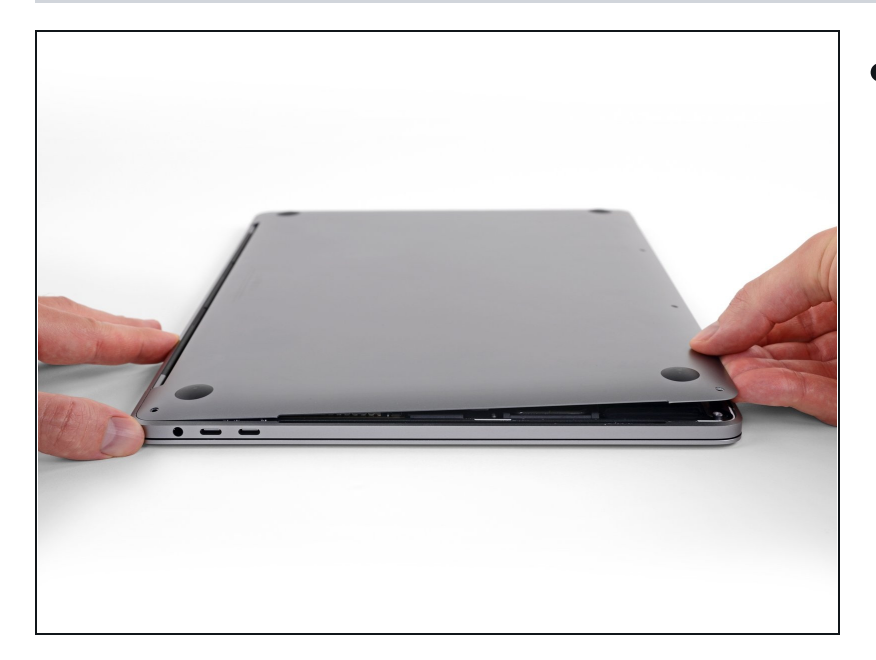

- Soulevez le bord avant du  $\bullet$ boîtier inférieur (le côté opposé à la charnière de l'écran) de juste ce qu'il faut pour introduire le bout de vos doigts et avoir une bonne prise sur le boîtier.
	- $\odot$  Les deux autres clips cachés au milieu du boîtier devraient se détacher maintenant, s'ils ne l'ont pas encore fait.
- Ne soulevez pas trop et n'essayez pas de retirer le boîtier inférieur tout de suite.

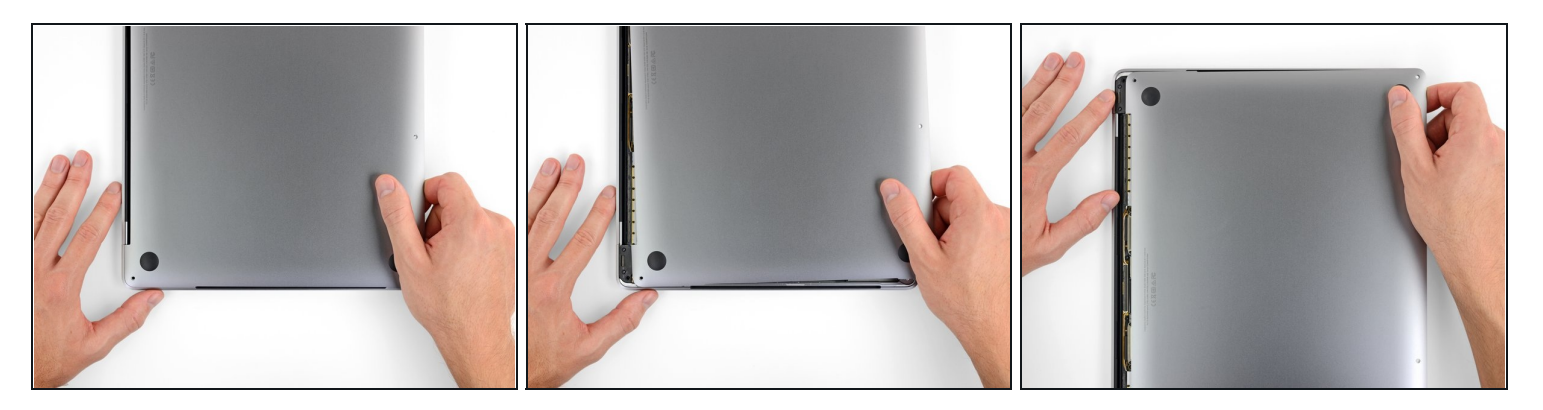

- Poussez fermement le boîtier inférieur vers l'avant du MacBook (en l'écartant de la  $\bullet$ partie charnière) pour ouvrir le dernier des clips qui fixent le boîtier inférieur.
	- Tirez d'abord un coin, puis l'autre.

Poussez horizontalement et non vers le haut.

 $\widehat{\mathbb{U}}$  Il va probablement falloir forcer un peu.

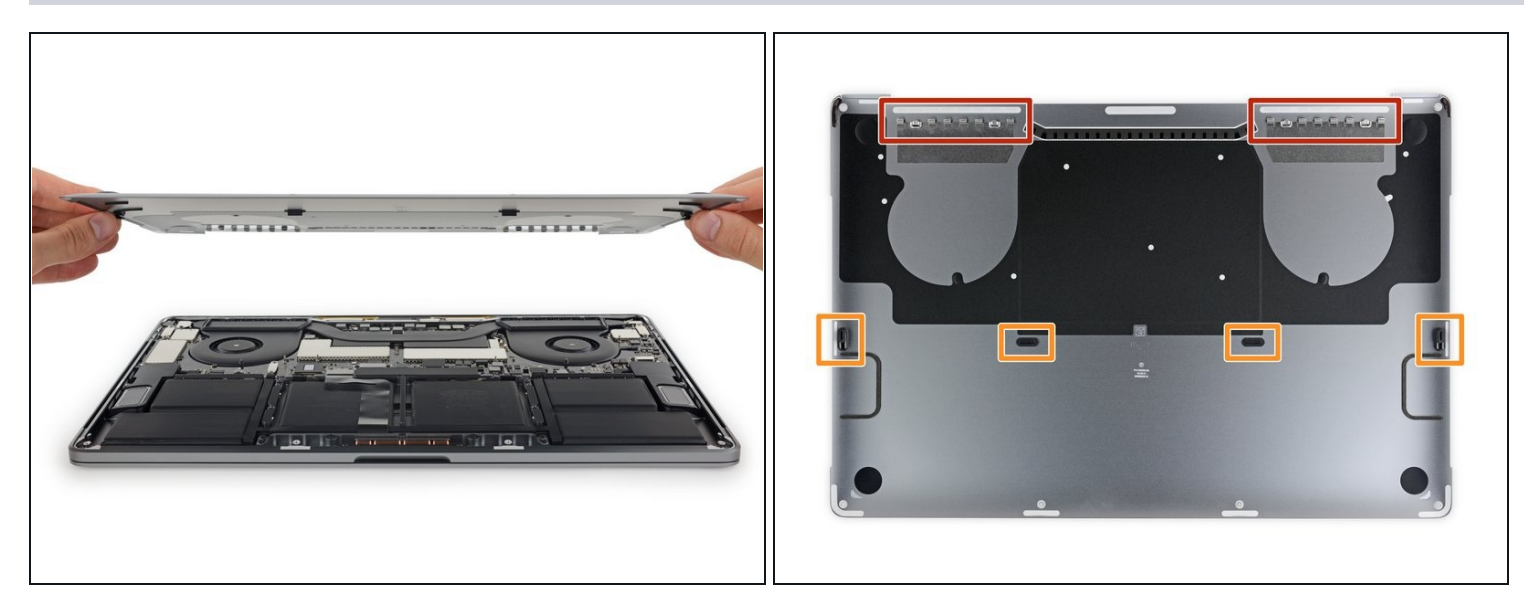

Retirez le boîtier inférieur.

**Pour remonter le boîtier inférieur :** 

- Posez-le au-dessus de [l'ordinateur](https://d3nevzfk7ii3be.cloudfront.net/igi/kUdSXd5WqbZIsEkn.full) et alignez les clips coulissants à côté de la charnière. Appuyez et faites glisser le boîtier vers la charnière. Le mouvement devrait s'arrêter de lui-même quand les clips s'encastrent.
- Une fois que les clips coulissants sont fixés et que le boîtier inférieur est correctement aligné, appuyez fermement sur le boîtier inférieur pour rattacher les quatre clips cachés. Vous devriez les sentir et entendre s'encastrer.

#### **Pour remonter votre appareil, suivez les étapes ci-dessus en sens inverse.**

La réparation ne s'est pas déroulée comme prévu ? Consultez notre [communauté](https://www.ifixit.com/Answers/Device/MacBook%20Pro%2015%22%20Touch%20Bar%20Late%202016) de réponses pour obtenir de l'aide au diagnostic.